# **Mac 部署概覽**

 $\frac{1}{2}$ 

## <span id="page-1-0"></span>簡介

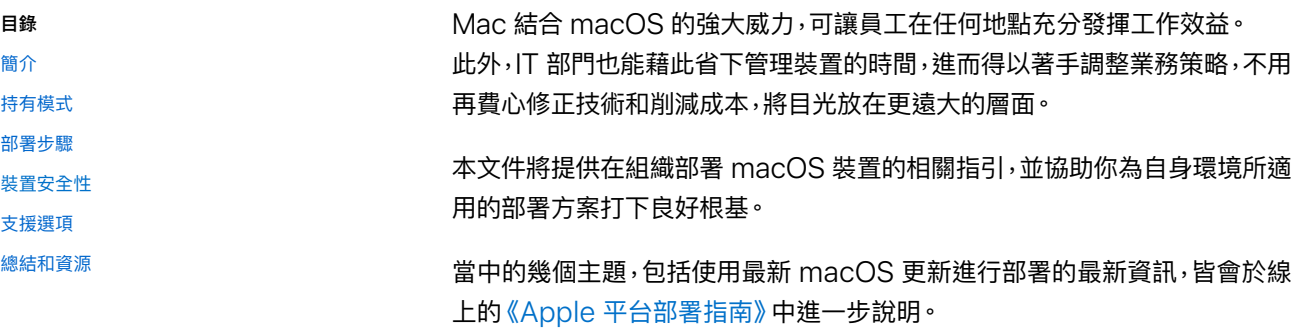

## <span id="page-2-0"></span>持有模式

組織經常會使用下列兩種 macOS 裝置持有模式:

- 組織持有
- 使⽤者持有

每個模式都有各自的優勢,因此,請務必選擇最適合你的組織的選項。雖然大多數組織都有其偏 好的模式,你仍可能在你的組織環境中遇到多重模式。

找到你的組織所適用的模式,你的團隊就能開始深入探索 Apple 的部署與管理功能。

### 組織持有的裝置

在組織持有的模式中,裝置是由你的組織所購買,或是由參與計劃的 Apple 授權經銷商或電信業 者所購買。如果裝置會提供給每一名使用者,就是所謂的「一對一部署」。另外,裝置也可供多名 使用者輪流使用,通常又稱為 「共享部署」。共享的 iPad 就是共享部署的範例之一,可讓多名使 用者在不共用資訊的情況下共享 iPad 裝置。組織可在整體環境中結合共享和一對一部署模式。

使用組織持有模式時,IT 可透過監管和「自動裝置註冊」保有更高的控制權,如此一來,組織就能 自裝置開箱的那一刻起,立即設定和管理裝置。

進一步了解受監管裝置的相關限制: [support.apple.com/zh-tw/guide/mdm](http://support.apple.com/zh-tw/guide/mdm)

#### **Apple 裝置在受監管的情況下,IT 能實施更多控管措施。**

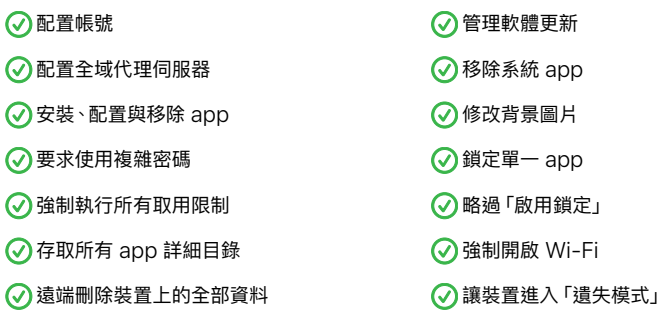

## 使⽤者持有的裝置

在使用者持有模式中,使用者會自行購買、設定和配置裝置。這些類型的部署一般稱為 BYOD, 或稱為自攜裝置部署。儘管 BYOD 部署在 macOS 裝置上比較少見,你的組織仍可使用此一 模式。使用者通常需要在組織的行動裝置管理 (MDM) 解決方案中註冊其裝置,才能使用組織 服務 (例如 Wi-Fi、郵件和行事曆),或設定裝置以符合特定教育或業務需求。這項作業就是所謂 的「使⽤者註冊」。

「使用者註冊」可讓企業資源和資料安全地進行管理,同時也尊重使用者的隱私與個人資料 和 app。IT 可強制執行、存取和管理下方表格列出的特定功能。

使用者需要運用其 「管理式 Apple ID」,以便在自身裝置上存取企業資料。「管理式 Apple ID」 是「使用者註冊」描述檔的一部分,使用者必須成功通過認證,才能完成註冊。「管理式 Apple ID」 可以和使用者已登入的個人 Apple ID 一起使用,兩者之間不會產生任何互動。這會在裝置上建 立資料區隔。如果組織具有 iCloud 儲存空間,就會為使⽤「管理式 Apple ID」管理的所有資 料,建立個別的「iCloud 雲碟」。

進一步了解 MDM 解決方案中的「使用者註冊」功能: [support.apple.com/zh-tw/guide/mdm](http://support.apple.com/zh-tw/guide/mdm)

#### **MDM 功能在個⼈裝置上有所限制。**

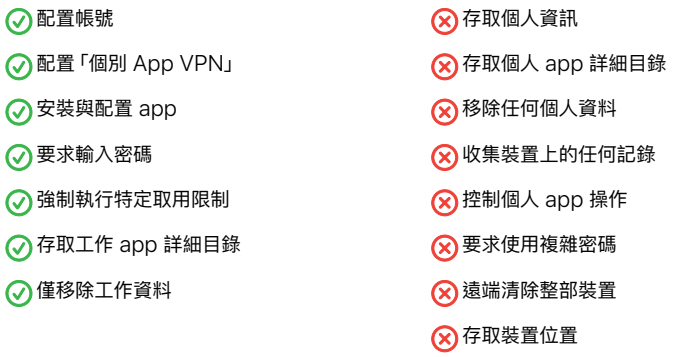

## <span id="page-4-0"></span>部署步驟

本節將概要說明部署裝置與內容的四個步驟:準備環境、設定裝置、展開部署與進行管理。你所使 用的步驟,將視裝置為組織持有或使用者持有而定。

若要進一步了解這些步驟,請造訪線上的《Apple [部署指南》](https://support.apple.com/zh-tw/guide/deployment/welcome/web)。

### 1. 整合與設定

為你的組織找出適當的部署模式後,請務必著手打下部署基礎。

**MDM 解決⽅案:**Apple 為 macOS 提供的管理框架,讓組織能夠安全地在企業環境中註冊 装置、以無線方式配置及更新設定、監控政策合規情況、部署 app,並可遠端清除或鎖定受管理 裝置。這類管理功能會透過第三方 MDM 解決方案啟用。種類繁多的第三方 MDM 解決方案, 可支援不同的伺服器平台。每種解決方案都提供不同的管理主機、功能與價位。

**Apple 商務管理:**這個網⾴式入⼝網站可讓 IT 管理者集中部署 iPhone、iPad、iPod touch、 Apple TV 和 Mac。「Apple 商務管理」 能與你的 MDM 解決方案順暢搭配運作,能輕鬆地自 動部署裝置、購買 app 和發布內容,以及為員工建立「管理式 Apple ID」。

**管理式 Apple ID:**這個 Apple ID 可讓使⽤者登入眾多 Apple 服務,例如 FaceTime、 iMessage、App Store 和 iCloud, 藉此存取有助於提高生產力並支援合作的各種內容和服務。 如同任何 Apple ID 一樣,「管理式 Apple ID」會用來登入個人裝置,也是 Apple 裝置管理不 可或缺的一環。「管理式 Apple ID」可比照個人 Apple ID 的方式, 啟用 Apple 服務 (包括 iCloud 以及使⽤ iWork 與「備忘錄」合作) 的存取權限。不過,「管理式 Apple ID」是由組織持 有並管理,包括密碼重置與依職務進行分工的管理,也都是由組織負責。「管理式 Apple ID」 具有某些限制設定。

進⼀步了解「管理式 Apple ID」: [support.apple.com/zh-tw/guide/apple-business-manager](http://support.apple.com/zh-tw/guide/apple-business-manager) **Wi-Fi 與網路連線:**Apple 裝置內建安全的無線網路連線功能。請確定公司的 Wi-Fi 網路可以 支援多個裝置,且可供你所有的使用者同時連線。Apple 與 Cisco 已針對 Mac 電腦與 Cisco 無線網路間的通訊進行最佳化,使其支援頻寬管理 (QoS) 等 macOS 中的進階網路功能。如果 有 Cisco 網路設備,請與你的內部團隊合作,確認 Mac 能夠將關鍵流量最佳化。請確認你的網 路基礎設施已完成設定,可與 Bonjour 正確搭配運作。Bonjour 是 Apple 所開發、以業界標準 為基礎的零配置網路協定。Bonjour 可讓裝置自動尋找網路上的服務。macOS 使用 Bonjour 來連接與 AirPrint 相容的印表機以及與 AirPlay 相容的 Apple TV 等裝置。部分 app 和內建 macOS 功能會使用 Boniour 來尋找其他裝置,以進行合作與共用。

進一步了解 Wi-Fi 與網路連線: [support.apple.com/zh-tw/guide/deployment-reference-ios](http://support.apple.com/zh-tw/guide/deployment-reference-ios)

進一步了解如何配置網路以供 MDM 使用: [support.apple.com/zh-tw/HT210060](https://support.apple.com/zh-tw/HT210060)

進⼀步了解 Bonjour: [developer.apple.com/library](http://developer.apple.com/library)

**VPN:**請評估 VPN 基礎設施,確保使⽤者能安全地遠端存取公司資源。你可考慮使⽤ macOS 的「隨選即用 VPN」功能,只在有需要時,才啟動 VPN 連線。如果你計畫使用「個別 App VPN」, 請查看 VPN 閘道是否支援這些功能,以及所購買的授權數量是否足以涵蓋合理的使用者與連線 數量。

**郵件、內容和⾏事曆:**iPhone、iPad 和 Mac 能與 Microsoft Exchange、Office 365 和其 他熱門電子郵件服務 (例如 G Suite) 搭配運用,在加密的 SSL 連線上使用即時存取來推播電子 郵件、行事曆、通訊錄和工作。若使用 Microsoft Exchange, 請確定 ActiveSync 服務為最新 版本,並設定為支援網路上所有使用者。若使用雲端版的 Office 365,請確定你有足夠的授權, 可⽀援預期連線使⽤的 macOS 裝置數量。

**管理⾝分識別:**macOS 可存取包含 Active Directory、Open Directory 和 LDAP 在內的⽬ 錄服務,來管理身分識別和其他使用者資料。部分 MDM 廠商提供開箱即用的工具,將其推出的 管理解決方案,與 Active Directory 及 LDAP 目錄加以整合。其他工具包括 macOS Catalina 中的 Kerberos 單一登入延伸功能,可供與 Active Directory 政策與功能整合,無須使用傳統 綁定方式和行動帳號。你的 MDM 解決方案可管理來自內部和外部憑證授權單位 (CA) 的各類 型憑證,如此即可自動信任身分識別。

進一步了解新的「Kerberos 單一登入」延伸功能: [support.apple.com/zh-tw/guide/deployment](https://support.apple.com/zh-tw/guide/deployment/kerberos-single-sign-on-extension-depe6a1cda64/1/web/1.0)

進一步了解目錄整合: [support.apple.com/zh-tw/guide/deployment](https://support.apple.com/zh-tw/guide/deployment/active-directory-certificate-payload-settings-depf5573fbc/1/web/1.0)

**核⼼員⼯服務:**請確認 Microsoft Exchange 的服務是在最新狀態,並已經過配置可⽀援所有 網路上的使用者。若未使用 Exchange,macOS 也可與標準型伺服器搭配運作,包括 IMAP、 POP、SMTP、CalDAV、CardDAV 和 LDAP。關於電子郵件、聯絡人、行事曆,以及使用者在重 要的日常工作流程中使用比例最高的其他企業生產力與合作軟體,請針對基本工作流程進行測試。

進⼀步了解 Microsoft Exchange: [support.apple.com/zh-tw/guide/deployment](https://support.apple.com/zh-tw/guide/deployment/integrate-with-microsoft-exchange-dep158966b23/1/web/1.0)

#### 進⼀步了解標準型服務:

[support.apple.com/zh-tw/guide/deployment](https://support.apple.com/zh-tw/guide/deployment/use-standards-based-services-depbd78ea978/1/web/1.0)

**內容快取:**macOS 內建的快取服務,可為經常需向 Apple 伺服器要求的內容,儲存⼀份本機拷⾙, 有助於將下載內容所需的網路頻寬用量降到最低。你可利用快取,來加快透過 Mac App Store 下載與傳送軟體的速度。它還能快取軟體更新項目,以供組織的裝置快速下載,無論裝置使用 macOS、iOS 或 iPadOS,皆可適用。其他內容也可以透過 Cisco 和 Akamai 提供的第三方 解決方案來快取。

#### 進一步了解內容快取:

[support.apple.com/zh-tw/guide/deployment](https://support.apple.com/zh-tw/guide/deployment/configure-advanced-content-caching-settings-depc8f669b20/1/web/1.0)

### 2. 部署規劃和佈建

打下良好根基後,即可著手設定裝置並準備發布內容。只要使用 MDM 和 「Apple 商務管理」, 或透過 MDM 和 Apple Configurator 2,就能讓所有的持有和部署模式發揮最佳成效。

#### **⾃動裝置註冊**

這個註冊方式可透過快速且簡潔的方式,在無須實際接觸或準備每部裝置的情況下,部署企業持 有的 Apple 裝置,並將其註冊到 MDM 中。對終端使用者而言,IT 團隊可將 「設定輔助程式」 中的步驟去蕪存菁,藉此簡化設定流程,從而確保員工能在啟用後立即收到正確的設定。只有直 接向 Apple 購買或是向參與相關方案的 Apple 授權經銷商或電信業者購買的裝置,才能透過 「自動裝置註冊」 進行部署。不過,透過一般通路以外的管道所購買或募集到的部分 Mac 電腦, 也可⽀援「⾃動裝置註冊」。Apple 導入了新的 iPhone 版 Apple Configurator app,以因應 這些情境。IT 團隊可以透過 iPhone 版 Apple Configurator, 將任何搭載 macOS Monterey 的受支援 Mac 輕鬆指派到所屬組織的 「Apple 商務管理」 帳號中, 以充分運用 「自動裝置註冊」 提供的所有出⾊裝置管理功能。

進⼀步了解 iPhone 版 Apple Configurator: [support.apple.com/zh-tw/guide/apple-configurator/welcome/ios](https://support.apple.com/zh-tw/guide/apple-configurator/welcome/ios)

#### **裝置註冊**

装置也可透過 Apple Configurator 2 或組織的 MDM 解決方案來手動部署。無論是企業持有 或使用者持有的裝置,都可透過「裝置註冊」部署。手動管理裝置的行為與其他任何指派裝置一樣, 需要接受必要的監管和 MDM 註冊。IT 團隊管理的裝置中,如果包括不是直接購⾃ Apple 或是 參與相關方案的 Apple 授權經銷商或電信業者的裝置,就很適合使用這個部署方法。

進⼀步了解 Apple Configurator 2: [support.apple.com/zh-tw/apple-configurator](http://support.apple.com/zh-tw/apple-configurator)

#### **使⽤者註冊**

如果是使用者持有的裝置,可透過「使用者註冊」來設定和部署,如此 IT 即使在沒有鎖定裝置的 情況下,也能保護企業資料。如需「使用者註冊」的詳細資訊,請參閱<持有模式>一節。

無論裝置為組織或使用者所持有,IT 團隊都能在發布裝置時,透過 「設定輔助程式」 掌控設定體驗。 「設定輔助程式」會使用你的 MDM 解決方案加以設定,且可讓使用者立即使用其裝置。

裝置註冊之後,管理者可啟動 MDM 政策、選項或指令;可用於裝置的管理動作,將依據監管與 註冊方式而有所不同。之後,macOS 裝置就會收到透過「Apple 推播通知服務」(APNs) 傳送 的管理者動作通知,透過安全的連線,直接與所屬的 MDM 伺服器通訊。APNs 可透過網路連 線,將指令傳送到位於世界各地的裝置。不過,APNs 並不會傳輸任何機密或專屬資訊。

### 3. 配置管理

Apple 裝置內建安全的管理框架,可讓 IT 使用各種管理功能來管理裝置。這個管理框架可劃分 為四個部分:

#### **設定描述檔**

設定描述檔包含承載資料,可將設定和授權資訊載入 Apple 裝置。設定描述檔可以自動進行設定、 帳號、取用限制與憑證的配置。依據 MDM 解決方案供應商,還有方案本身與公司內部系統的整 合狀況,系統可為帳號預先填寫使用者名稱、郵件地址,並在適用的情況下,並填入可供認證和簽 署用的憑證身分識別等承載資料。

#### **限制**

限制可在無需鎖定裝置的情況下,讓你強制執行安全政策,並協助使用者保持專注。限制會包含 「清除所有內容和設定」等功能,可將 Mac 迅速重置為目前的作業系統版本,並在過程中以密碼 演算技術移除所有使用者資料。

#### **管理作業**

裝置接受管理時,MDM 伺服器可執行各式管理作業,包括無須與使用者互動即可自動變更配置 設定、執行 macOS 更新、遠端鎖定或清除裝置,或是管理密碼。你可防止使用者透過無線方式 手動更新受監管的裝置,最多可延後 90 天。你也能使用 MDM 解決方案,為受監管的裝置排程 軟體更新。

#### **查詢**

透過 MDM 伺服器可查詢裝置的各種資訊,包含硬體詳細資訊,如序號、裝置 UDID 或 Wi-Fi MAC 位址;以及軟體詳細資訊,如 macOS 版本與裝置所安裝的所有 app 詳細列表。你的 MDM 解決方案可以使用這項資訊, 來維護最新存貨資訊、做出明智的管理決策, 並自動管理各 項作業,例如確保使用者具有一組適當的 app。MDM 還可以查詢重要安全功能的狀態,像是 「檔案保險箱」或內建防火牆。

#### **受管理軟體更新**

在有可用的升級項目時,IT 可讓使用者選擇升級至最新的作業系統。藉由測試發行前版本 macOS, 可確保 IT 提早發現應用程式相容性問題,並讓開發者在正式發布前謀求解決。IT 可透過 Apple Beta 版軟體計畫或 AppleSeed for IT,參與各版本的測試。若要讓使用者及其資料獲得保護, 請採取完整措施,讓 Mac 電腦保持在最新狀態。請經常更新,並在確定你的工作流程與新版 macOS 相容時,盡速完成升級。

MDM 可以將 macOS 更新項目,自動推播給已註冊的 Mac 裝置。若重要系統尚未準備就緒, 也可以配置已註冊的 Mac 裝置延後更新,將更新項⽬與更新通知延後到最多 90 天以後。在移 除此政策或在 MDM 傳送安裝指令之前,使用者將無法手動啟動更新。

Apple 不建議也不支援以建立單體系統映像檔的方式來升級 macOS。如同 iPhone 與 iPad, Mac 電腦通常也需要安裝各機型專用的韌體更新,才能運作。同樣地,如要更新 Mac 作業系統, 則必須直接透過 Apple 來安裝這些韌體更新。最可靠的策略,是使用 macOS 安裝程式或 MDM 指令來進行更新。

### **其他受管理的軟體**

組織經常需要在最初提供給使用者的一組 app 之外,另行發布其他 app。可以由 MDM 來自動 處理關鍵應用程式和更新,也可讓員工透過 MDM 解決方案提供的自助式入口網站,來申請應用 程式。這些入⼝網站可以提供各項服務,包括安裝經「Apple 商務管理」向 App Store 購買的軟 體,以及安裝非 App Store 的 app、工序指令及其他工具程式。

雖然大部分軟體都能自動安裝,有些特定的安裝,可能需由使用者進行操作。為了提升安全性, 所有需要核心延伸功能的 app,現在都必須經過使用者的同意才能載入。這項功能稱為「使用者 核准載入核心延伸功能」,可透過 MDM 進行管理。

### 4. 內容發布

在註冊完成後,管理者也可使⽤受管理發布。這可讓 MDM 或 Apple Configurator 2 在有提供 app 的任何國家或地區,管理購自 「Apple 商務管理」商店的所有 app。若要啟用受管理發布, 你必須先以一組安全的代碼,將 MDM 解決方案連結到你的 「Apple 商務管理」 帳號。連接 MDM 伺服器之後,不論裝置上的 App Store 是否為停用狀態,皆可指派「Apple 商務管理」app。

受管理 app 可由 MDM 伺服器進行遠端部署和移除,或在使用者從 MDM 移除自己的裝置時 ⼀併移除。移除 app 也會⼀併移除與其關聯的資料。

#### 將內容發布給使用者的方式共有兩種:

**將 app 指派給裝置:**你可以使⽤ MDM 解決⽅案或 Apple Configurator 2,將 app 直接指 派給裝置。在初次導入時採用這種方式,可以省略數個步驟,不僅大幅提高部署的簡易度與速度, 同時你也能全權掌控受管理裝置與內容。將 app 指派給裝置後,即可將其透過 MDM 推播至裝 置,不需要發送邀請給使用者。該裝置的所有使用者,都能取用該 app。

將 app 指派給使用者:另外一種方法是使用 MDM 解決方案,透過電子郵件或推播通知訊息, 邀請使用者下載 app。使用者若要接受邀請,須以個人 Apple ID 登入他們的裝置。Apple ID 在註冊「Apple 商務管理」服務之後,仍完全保有其私密性,管理者也無法看見。使用者一旦同意 接受邀請,就會連接到你的 MDM 伺服器,開始接收所指派的 app。這些 app 會⾃動出現在使 用者的所有裝置上等候下載,不需要額外的操作或成本。

若某個裝置或使用者不再需要某些已指派的 app,你可將 app 撤銷,再重新指派給不同的裝置 或使用者,而你的組織對於所購買的 app 一直保有完整的持有權與控制權。

**準備額外的內容:**MDM 解決⽅案可協助你發布額外的套件,這些套件包含非來⾃ Mac App Store 的內容。這是適用於許多企業軟體套件 (如內部自訂的應用程式,或 Chrome 或 Firefox 等 app) 的常用方法。你可使用此方法來推送必要的軟體,並在完成登記後自動安裝。字體、工序指令或其他 項目,也可透過套件來安裝與執行。請確保這些套件皆以你在 Developer Enterprise Program 所使用的開發者 ID 正確簽署。

## <span id="page-12-0"></span>裝置安全性

Apple 的安全性,是從裝置的設計開始做起。裝置設定完成後,即可透過你的 MDM 解決方案, 使用內建的安全功能和其他適用的額外控制項目,來管理和保護企業資料。內建的安全功能, 以及透過 MDM 提供的額外控制項目,為協助 IT 管理和保護企業資料的一大功臣。而跨越 app 的通用框架,則有助於啟用配置,並持續管理設定。

進一步了解 Apple 平台安全性: [support.apple.com/zh-tw/guide/security/welcome/web](https://support.apple.com/zh-tw/guide/security/welcome/web)

保護工作資料:IT 部門可透過 MDM,來強制執行與監控安全性政策。舉例來說,在 macOS 裝置上透過 MDM 要求輸入密碼,會自動啟用「資料保護」,為裝置提供檔案加密。而 MDM 可用來配置 Wi-Fi 和 VPN,以及部署憑證,以提升安全性。

MDM 解決方案可提供更精細的裝置管理等級,無需任何容器,使企業資料安全無虞。內建的安 全功能可讓 IT 進行資料加密,並保護裝置免受惡意軟體侵擾,同時強制執行安全性設定,無需採 用第三方工具。

**鎖定、尋找和清除:**即使裝置遺失,企業資料仍可充分受到保障。IT 可遠端鎖定 iOS、iPadOS 與 macOS 裝置並刪除其中所有機敏資料,保護公司的資訊安全。針對受監管的 macOS 裝置, IT 可啟用 「尋找」來查看裝置的所在位置。IT 還擁有多種工具,可進行企業 app 控管,能在不清 除個⼈資料的情況下,立即⾃裝置移除 app。

**App:**得⼒於共通的框架與受控的⽣態系統,Apple 平台上的 app 皆具備了講求安全性的設計。 我們的開發者方案會驗證所有開發者的身分,在 App Store 上發布 app 之前,也會經過系統 驗證。Apple 為開發者提供多種功能的框架,包括簽署、app 延伸功能、授權及沙箱機制,來提 供更高階的安全防護。

**遺失模式:**MDM 解決⽅案可從遠端將受監管裝置設為「遺失模式」。這個動作可以鎖定裝置, 並在裝置的鎖定畫面上顯示訊息與電話號碼。受監管裝置進入「遺失模式」之後,MDM 可從遠端 查詢受監管裝置最後上線的位置,定位遺失或遭竊的裝置。使用「遺失模式」不須啟用「尋找」。

 $R$ 用鎖定: 在 macOS Catalina 或以上版本中,使用者開啟受監管裝置的「尋找」 功能時, 就能 使用 MDM 來開啟 「啟用鎖定」 功能。這可讓你的組織享有 「啟用鎖定」 防竊功能所帶來的好處, 另一方面,遇到使用者無法以他們的 Apple ID 驗證的情況,你也能略過這項功能。

## <span id="page-13-0"></span>⽀援選項

許多組織發現,Mac 使用者只需最低限度的 IT 支援。為鼓勵自助式支援,並提升支援品質,多數 的 IT 團隊會開發自助式支援工具。例如,建立穩固的 Mac 支援網頁、開設自助論壇,以及提供 現場技術支援櫃台。MDM 解決方案也可讓使用者執行支援工作,例如從自助式入口網站安裝或 更新軟體。

基於最佳做法,公司不應讓使用者全憑一己之力來尋求支援,而是改採合作方式來解決問題。 請協助使用者先自行調查和疑難排解問題,再與服務台聯繫,藉此鼓勵他們在過程中做出貢獻。

共同承擔資源責任有助於縮短員工的停機時間,並減少支援成本和人力的整體負擔。組織若有更 多需求, AppleCare 還為員工與 IT 提供各式方案和服務,與內部支援結構搭配運作。

#### **AppleCare OS Support**

AppleCare OS Support 專業級支援針對 iOS、iPadOS、macOS 及 macOS 伺服器部署, 為 IT 部門提供企業級電話與電子郵件支援。依據所購買的支援層級而定,它能提供 24 小時全年 無休的支援,並指派一位專屬的技術客務經理。AppleCare OS Support 專業級支援可讓 IT 員 工直接聯繫技術人員,來處理整合、移轉和進階伺服器運作的相關問題,大幅提升他們部署與管 理裝置以及解決問題的效率。

#### **AppleCare Help Desk Support**

AppleCare Help Desk Support 可提供與 Apple 資深技術支援人員優先通話的權利,它也 包含一套診斷與排解 Apple 硬體疑難的工具,可協助大型組織更具效率地管理資源、加快回應 速度並減少培訓成本。AppleCare Help Desk Support 提供不限事故次數的支援服務,範圍 涵蓋 iOS 和 iPadOS 裝置的軟硬體診斷、疑難排解與問題釐清。

#### **適⽤於 Mac 的 AppleCare 與 AppleCare+ 服務專案**

每部 Mac 電腦均隨附一年有限保固,以及自購買日起 90 天免額外付費電話技術支援。若購買 適用於 Mac 的 AppleCare+ 服務專案或 AppleCare Protection Plan 全方位服務專案, 即可將服務涵蓋範圍延長為原購買日期起三年。員工可以致電 Apple 支援,洽詢 Apple 軟硬體 的相關問題。裝置需要維修時,Apple 也有便利的維修服務選項。此外,適⽤於 Mac 的 AppleCare+ 服務專案可提供特定事故的意外損壞保固,每次服務視情況酌收服務費。

進一步了解 AppleCare 支援選項: [apple.com/tw/support/professional](https://www.apple.com/tw/support/professional/)

## <span id="page-15-0"></span>總結和資源

無論你的公司想為部分使用者或整個組織部署 Mac 電腦,都有許多選項可供輕鬆部署與管理 装置。為你的組織選擇滴當的部署策略,可以協助員工提高生產力,並以全新方式完成工作。

了解 macOS 的部署、管理與安全功能: [support.apple.com/zh-tw/guide/deployment/welcome/web](https://support.apple.com/zh-tw/guide/deployment/welcome/web)

Apple Configurator 使用手冊: [support.apple.com/zh-tw/guide/apple-configurator/welcome/ios](https://support.apple.com/zh-tw/guide/apple-configurator/welcome/ios)

了解「Apple 商務管理」: [support.apple.com/zh-tw/guide/apple-business-manager](http://support.apple.com/zh-tw/guide/apple-business-manager)

了解企業適⽤的「管理式 Apple ID」: [apple.com/tw/business/docs/site/](http://apple.com/tw/business/docs/site/Overview_of_Managed_Apple_IDs_for_Business.pdf) [Overview\\_of\\_Managed\\_Apple\\_IDs\\_for\\_Business.pdf](http://apple.com/tw/business/docs/site/Overview_of_Managed_Apple_IDs_for_Business.pdf)

了解 Apple at Work: [apple.com/tw/business](http://apple.com/tw/business)

了解 IT 功能: [apple.com/tw/business/it](http://apple.com/tw/business/it)

了解 Apple 平台安全性: [apple.com/security](http://apple.com/security)

瀏覽適用的 AppleCare 方案: [apple.com/tw/support/professional](http://apple.com/tw/support/professional)

探索 Apple 的培訓與認證: [training.apple.com](http://training.apple.com)

測試 Beta 版本軟體、加入測試計畫,以及提供意見反映: [appleseed.apple.com/sp/welcome](http://appleseed.apple.com/sp/welcome)

© 2021 Apple Inc. 保留一切權利。Apple、蘋果、Apple 標誌、AirPlay、AirPrint、Apple TV、Bonjour、FaceTime、FileVault (檔案保險 箱)、iMessage、iPad、iPadOS、iPhone、iPod touch、iWork、Mac 與 macOS 是 Apple Inc. 在美國及其他國家或地區註冊的商標。 Find My (尋找) 是 Apple Inc. 的商標。App Store、AppleCare、iCloud 與 iCloud Drive (iCloud 雲碟) 是 Apple Inc. 在美國及其他國 家或地區註冊的服務標章。IOS 是 Cisco 在美國及其他國家或地區的商標或註冊商標,依授權規定使用。此處提及的其他產品和公司名稱可能為 其所屬公司的商標。產品規格可能依情況有所變動,恕不另行通知。本素材僅供參考資訊用途;Apple 對其使用不承擔任何責任。